## SCHOOLOGY: STEP BY STEP QUICK GUIDE FOR PARENTS & STUDENTS

➢ Before you can get into Schoology, you MUST be able to access "CLASSLINK".

## HOW TO ACCESS CLASSLINK:

- **1. CLASSLINK:** make sure you can access this either by copy/pasting/ typing in the url below or **getting the app on your smartphone.**
- A. [URL:https://launchpad.classlink.com/manateeschools](https://launchpad.classlink.com/manateeschools)
- B. GOOGLE: Classlink Manatee: Then the following will pop up:" [MySDMC SSO -](https://launchpad.classlink.com/manateeschools) Classlink [Launchpad" click on this link and then follow the prompts.](https://launchpad.classlink.com/manateeschools)
- 2. "MY SDMC SSO" CLASSLINK is now showing on your screen: CLICK: "Please click here to sign in." You use your "normal" credentials to sign in. If you forgot your password, then click the link below, "Help, I forgot my password."
- 3. Once you have accessed your Classlink, your "Tiles" should appear on the screen. Click on the "SCHOOLOGY "Tile. – The tile with a circle and an "S" on it. 8

## **I AM IN SCHOOLOGY: NOW WHAT DO I DO?**

COURSES:Your students' courses should show up. Under "Courses"

**ASSIGNMENTS CALENDAR:** this is found on the righthand side of the page which will tell the students what assignments are due when.

 If your student is more a "Visual learner" than a "list learner" then click on the calendar icon to see a calendar of all assignments that are due for ALL classes.

DUE DATES: VERY IMPORTANT: Students MUST pay CAREFUL attention to ALL due dates and times on ALL assignments. Once the day/time has passed they will NOT be able to access the assignment/quiz.

I AM HAVING ISSUES: PLEASE COMMUNICATE WITH YOUR INDIVIDUAL TEACHER and DO NOT WAIT UNTIL THE DAY THE ASSIGNMENT IS DUE TO CONTACT THEM.

#### **HOW DO I SUBMIT AN ASSIGNMENT?**

When Students click on an assignment from their CALENDAR or CALENDAR LIST this should bring them directly to that assignment. There should be instructions on how to complete the assignment/quiz/test.

#### SCHOOLOGY: STEP BY STEP GUIDE FOR PARENTS & STUDENTS

-2-

#### **Other Assignment/Quiz Tips:**

# **PLEASE READ ALL INSTRUCTIONS FOR THE ASSIGNMENT CAREFULLY AND CONTACT YOUR INDIVIDUALTEACHER IF YOU HAVE QUESTIONS USING THE ENVELOPE found at the top right hand corner. (email)**

Depending upon the teacher:

- a. the student may have one attempt or several for the assignment.
- b. The student may also have a time limit imposed on the assignment. ( ex: 45 minutes for a quiz)
- c. Some students may or may not have a question review.
- d.

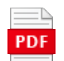

Student\_Guide\_to\_usi ng\_Schoology\_for\_Par